## **ResNet Checklist**

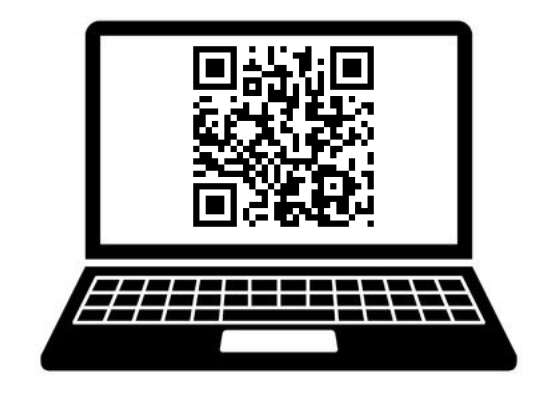

## **Don't forget to do these things before classes begin:**

- $\Box$  Connect your computer to the BelleNet wireless network. Instructions are available in ResNet's Purple Packet. www.saintmarys.edu/resnet/resnetfaq/#connecting
- $\Box$  Connect your smartphone to the BelleNet wireless network. www.saintmarys.edu/resnet/resnetfaq/bellenet.html
- $\Box$  Submit a registration request for any Internet-capable device that you want connected to DeviceNet, such as your television, Apple TV, gaming station, and personal digital assistant. www.saintmarys.edu/resnet/resnetfaq/manualregister.html
- $\Box$  Request your free license for Microsoft Office (Word, Excel, PowerPoint) if you don't already have one. www.saintmarys.edu/resnet/resnetfaq/#microsoftoffice
- $\Box$  Install Microsoft Office on your computer. Instructions will be e-mailed to you after your license has been assigned.

## **Additional things you may want to do:**

- $\Box$  Install the Bitdefender security software on your computer. www.saintmarys.edu/virus
- $\Box$  Set up your Saint Mary's e-mail on your smartphone. www.saintmarys.edu/googleapps/mobile
- $\Box$  Set up Mobility Print so you can print from your computer and smartphone to the printers in the Trumper Computer Center. www.saintmarys.edu/printlimit
- $\Box$  Verify that you can sign in to QuickLaunch for access to the my.saintmarys.edu portal, Blackboard, and other resources. login.saintmarys.edu
- $\Box$  Verify that you have successfully enabled Google 2-Step Verification on your saintmarys.edu account. Click on Security and scroll down to the "Signing in to Google" section to see if 2-Step Verification has been turned on. myaccount.google.com

## **If you have questions, please contact ResNet for assistance.**

- ResNet Office: B11 Cushwa-Leighton Library
- ResNet E-mail: resnet@saintmarys.edu
- ResNet Helpline: 574-284-5319
- ResNet Website: www.saintmarys.edu/resnet
- ResNet FAQ: www.saintmarys.edu/resnet/resnetfaq
- ResNet Problem Report Form: fixit.saintmarys.edu

Students are encouraged to visit the ResNet Office for technology assistance. We are located on the lower level of Cushwa-Leighton Library and our hours are posted at **www.saintmarys.edu/resnet**

Important DeviceNet Reminders:

- Devices such as televisions, Apple TVs, gaming stations, and personal digital assistants must be registered before they will be able to connect to the Internet in the residence halls.
- When you complete the registration request online, please provide all required information or a delay in registering your device will occur.
- You will be notified via e-mail when your device has been registered.
- You may need to restart your device after it has been registered before it will connect to the Internet.
- All televisions, Apple TVs, and gaming stations in the residence halls must be connected to DeviceNet via a wired connection (Ethernet, RJ45) for Internet access.